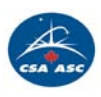

# **Modification no 2 à la Demande de propositions no 9F052-140344/A**

## **Modification(s) :**

1) Dans la **PARTIE 2 – INSTRUCTIONS À L'INTENTION DES SOUMISSIONNAIRES**, supprimer l'article **6. Conférence des soumissionnaires** en son entier et remplacer avec le suivant :

#### **« 6. Conférence des soumissionnaires**

Une conférence des soumissionnaires aura lieu par Webex et téléconférence **le jeudi 11 septembre 2014 à partir de 14h30**. Voir les renseignements de connexion à l'annexe de la modification 2.

Dans le cadre de la conférence, on examinera la portée du besoin précisé dans la demande de soumissions et on répondra aux questions qui seront posées. Il est recommandé que les soumissionnaires qui ont l'intention de déposer une soumission assistent à la téléconférence.

Les soumissionnaires sont priés de communiquer avec l'autorité contractante avant la conférence pour confirmer leur participation. Ils devraient fournir à l'autorité contractante, par écrit, le nom des participants et les questions qu'ils souhaitent y voir abordées au plus tard à **16h00, mardi 9 septembre 2014.**

Toute précision ou tout changement apporté à la demande de soumissions à la suite de la conférence des soumissionnaires sera inclus dans la demande de soumissions, sous la forme d'une modification. Les soumissionnaires qui ne participeront pas à la conférence pourront tout de même présenter une soumission.

TOUS LES AUTRES TERMES ET CONDITIONS DE LA DP DEMEURENT INCHANGÉS.

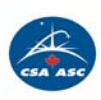

Date: 8 septembre 2014

#### **Amendement #2 – Questions et réponses**

**Q1:** Afin d'établir un plan de gestion crédible, les soumissionnaires à l'AO voudront planifier l'étendue des contributions scientifiques, estimer le support financier requis et devront par ce fait contacter des scientifiques avant la conférences des soumissionnaires. Nous supposons qu'il n'y aurait pas de problèmes à ce que des scientifiques intéressés communiquent avec d'éventuels soumissionnaires à l'avance (à la condition que ces communications ne soient pas exclusives qu'à certains soumissionnaires?).

**R1:** Il n'y aura aucuns problèmes à ce que les scientifiques intéressés communiquent avec les soumissionnaires.

**Q2:** Quelle sera la procédure pour que des scientifiques canadiens soumettent leur candidature pour faire partie du 'groupe d'experts' si ils ne sont pas en mesure de participer à la conférences des soumissionnaires à cause d'autres engagements?

**R2:** Le processus de sélection sera décrit durant la conférence des soumissionnaires et les diapositives de la présentation seront publiées.

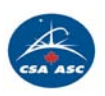

Date: 8 septembre 2014

### ANNEXE RENSEIGNEMENTS RELATIFS À LA CONNEXION

Sujet : WFIRST RFP Date : Thursday, September 11, 2014 Heure : 2:30 pm, Eastern Daylight Time (New York, GMT-04:00) Numéro de la réunion : 559 544 634 Mot de passe de la réunion : wfirst-rfp-2014

-------------------------------------------------------

Pour participer à la réunion en ligne -------------------------------------------------------

1. Allez sur le site [https://pwgsc-nh.webex.com/pwgsc](https://pwgsc-nh.webex.com/pwgsc-nh/j.php?MTID=mb4bb82359dadec9b7f28ad9bb814a05a)[nh/j.php?MTID=mb4bb82359dadec9b7f28ad9bb814a05a](https://pwgsc-nh.webex.com/pwgsc-nh/j.php?MTID=mb4bb82359dadec9b7f28ad9bb814a05a)

2. Entrez votre nom et votre adresse électronique.

3. Entrez le mot de passe de la réunion : wfirst-rfp-2014

4. Cliquez sur Prendre part maintenant.

------------------------------------------------------

Pour Participer uniquement à la téléconférence ------------------------------------------------------

Call-in toll-free number: 1-877-413-4782 (US) Call-in number: 1-613-960-7511 (US) Conference ID: 675 963 9

------------------------------------------------------- Pour obtenir de l'aide

-------------------------------------------------------

1. Allez sur le site [https://pwgsc-nh-fr.webex.com](https://pwgsc-nh-fr.webex.com/)

2. Dans la barre de navigation, à gauche, cliquez sur Assistance.

3. Composez numéro sans frais: 1-800-226-6338 ou 613-941-9554

Pour mettre à jour cette réunion dans votre programme de calendrier (par example dans Microsoft Outlook), cliquez sur ce lien[:https://pwgsc-nh.webex.com/pwgsc](https://pwgsc-nh.webex.com/pwgsc-nh/j.php?MTID=m21572cc2e63ebbed168094e30da46565)[nh/j.php?MTID=m21572cc2e63ebbed168094e30da46565](https://pwgsc-nh.webex.com/pwgsc-nh/j.php?MTID=m21572cc2e63ebbed168094e30da46565)

Pour lier des fichiers rich media au format UCF, vous devez disposer de lecteurs compatibles. Vérifiez que votre ordinateur possède les lectures adéquats en accédant à [https://pwgsc-nh.webex.com/pwgsc](https://pwgsc-nh.webex.com/pwgsc-nh/systemdiagnosis.php)[nh/systemdiagnosis.php](https://pwgsc-nh.webex.com/pwgsc-nh/systemdiagnosis.php)

REMARQUE IMPORTANTE : Ce service WebEx comprend une fonction qui permet d'échanger ou de consulter des fichiers audio et tout document et autre matériel pendant l'enregistrement de la session. En vous joignant à cette session, vous autorisez

automatiquement l'enregistrement. La seule façon de refuser cet enregistrement est de ne pas prendre part à la session.